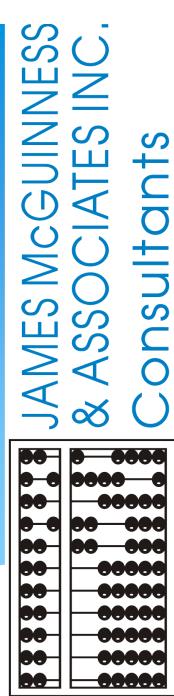

# UPLOADING MEDICAID DOCUMENTS (May 2024)

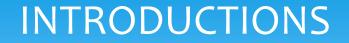

# **Deborah Frank, McGuinness Medicaid Specialist**

- Kelly Knowles, Medicaid/CPSE Portal/eSTACs
- Danielle Croskey, Medicaid Team
- Ellen Farney, Medicaid Team

## **TOPICS COVERED**

### How to Upload a Parental Consent

#### **How to Upload an IEP**

#### **How to Upload a Prescription**

- Therapist Menu
- Billing Admin Menus (Two Options)
- PRESCRIPTION UPLOAD SCREEN (Four-Step Process)
  - 1) <u>Upload Image</u>
  - 2) Image Details Screen

#### **Interactive Entry**

- Child Name
- Time Period
- Ordering Practitioner Name & Credentials
- Signature Date
- **Manual Selection** 
  - Practitioner's Address, Phone, Signature
- 3) Order Details Screen
  - Service, Frequency/Duration, ICD Code
- 4) Attach Enrollments to Details

#### Unmatched Enrollments

# HOW TO UPLOAD A PARENTAL CONSENT

Before a Parental Consent can be uploaded, it must be scanned to your computer (desktop).

Go to Medicaid>PARENTAL CONSENT ENTRY

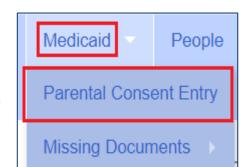

Type in the Last Name>Search>Select

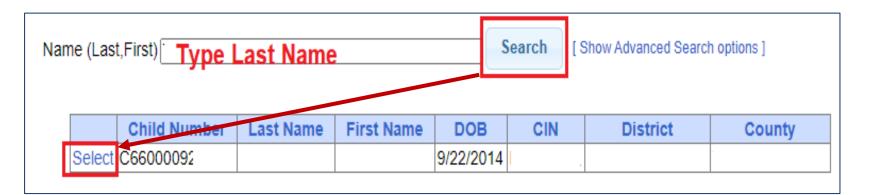

# HOW TO UPLOAD A PARENTAL CONSENT

After you click Select, the following screen appears.

Click Upload Consent

| ABRI             | County: DUTCHESS    | District: Dover | DOB: 9/30/2003 | Redo Search              |
|------------------|---------------------|-----------------|----------------|--------------------------|
| Upload Consen    | t                   |                 | No p           | parental consents found. |
| Parent Refused   | To Consent          |                 |                |                          |
| Record Inability | r to Obtain Consent |                 |                |                          |

# HOW TO UPLOAD A PARENTAL CONSENT

After you click Upload Consent, the following screen appears.

- 1) Click Choose File
- 2) Fill in the **date** the Parent **signed**
- 3) Select Consented from the drop-down (If the parent refused to give consent, you will select "Refused to Consent" in the drop-down.)
- 4) Click Upload

Parental Consent is now uploaded!

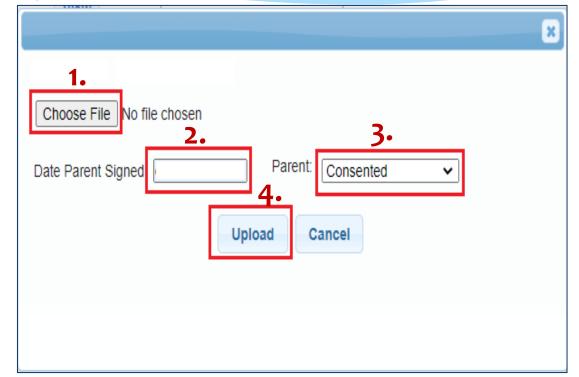

# LIVE DEMONSTRATION

# HOW TO UPLOAD AN IEP

Before an IEP can be uploaded, it must be scanned to your computer (desktop).

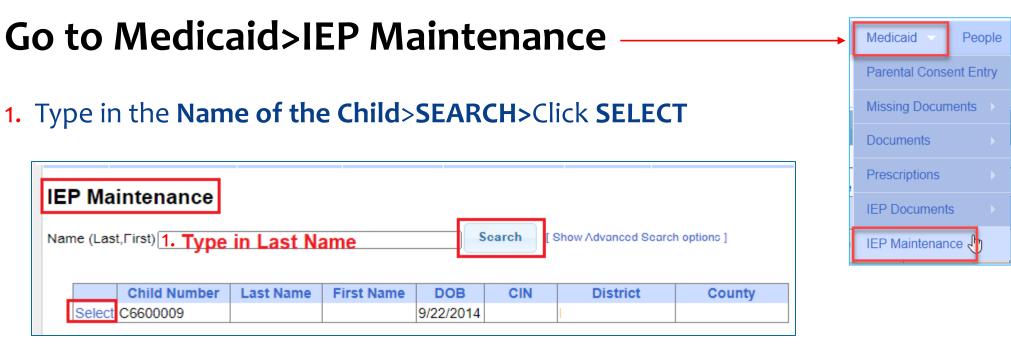

# HOW TO UPLOAD AN IEP (Continued)

#### 2. Select the School Year

#### 3. Enter Effective Date

(Start Date of Service)

| IEP INFORMATION                  |            |
|----------------------------------|------------|
| Projected IEP Start Date:        | 07/06/2020 |
| Projected IEP End Date:          | 06/25/2021 |
| Projected Date of Annual Review: | 06/25/2021 |
| Projected Date for Reevaluation: | 01/07/2022 |
| Extended School Year:            | Yes        |

#### 4. Choose File

(Browse to where the Rx is saved on your computer)

#### 5. Click Upload IEP

| EP Mainter                     | nance                          |                          |               |             |
|--------------------------------|--------------------------------|--------------------------|---------------|-------------|
|                                | County:                        | District:                | DOB:          | Redo Search |
| EPs on File                    | To upload a new IEP, please fi | rst select a school year |               |             |
| School Year 201                | 8 - 2019 <b>•</b> 2.           |                          |               |             |
| No IEPs found.                 |                                |                          |               |             |
| File: <sup>4</sup> Choose File | No file chosen                 | Effective Date: 3.       | Upload IEP 5. |             |

# LIVE DEMONSTRATION

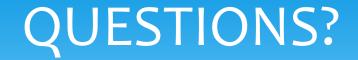

# Are there any questions on uploading Consents or IEPs?

# UPLOADING PRESCRIPTIONS

## MEDICAID COMPLIANCE FOR PRESCRIPTIONS

Most contracts between counties and providers stipulates that the provider will comply with Medicaid regulations.

Since the written order is one of the key documents that will allow the Medicaid claiming process to move forward, we recently made design changes to the prescription upload process that should ensure a higher percentage of Medicaid compliant prescriptions.

There are eight (8) required elements of a Medicaid prescription.

The new prescription screen mirrors the list of the eight required prescription elements in the Medicaid Handbook (Page 21).

# WHAT ARE THE EIGHT REQUIRED ELEMENTS OF A MEDICAID PRESCRIPTION?

Per the **Medicaid Provider Policy and Billing Handbook** (Update 9) Page 21, www.oms.nysed.gov/Medicaid, there are eight (8) required elements on a written order. The new screen correlates with this list.

- 1. <u>Child's Name</u>
- 2. <u>Term of Service/Period of Service</u>
- **3.** Ordering Practitioner's Information
  - Name
  - Address/Phone
  - NPI #
- **4. Date** the order was written and signed
- 5. Signature of the ordering practitioner
- 6. <u>Service(s) being ordered</u> (OT/PT/ST).
- 7. <u>Frequency/Duration</u>/Class Designation Or As Per IEP Reference
- 8. Patient diagnosis (ICD Code)

Items 1-5 will be entered on the Image Details Screen.

> Items 6-8 will be entered on the Order Details Screen.

# PRESCRIPTION MENUS (Caseload Maintenance & Medicaid Menus)

Prescriptions will be uploaded by therapists and/or billing admins.

Therapists and Billing Admins will use different menus to upload the prescription.

While the menus will be different for Therapists and Billing Admins, the upload process is exactly the same.

First I will go over the different menu options and then we will look at the upload process.

# PRESCRIPTION MENUS (Therapists & Billing Admins)

Before you can upload a paper prescription to the Portal you must scan and save the prescription to your computer (Desktop or folder).

A prescription can be uploaded from **two different menus** in the Portal:

 <u>Caseload Maintenance</u> > Prescriptions for Caseload <sup>-</sup> (for Therapists)

#### 2. <u>Medicaid</u> >

- 1) Prescriptions > Prescription Entry Maintenance &
- 2) Prescriptions > <u>Upload Order Image</u>
  - (for **Billing Admins**)

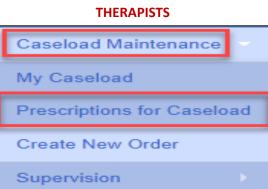

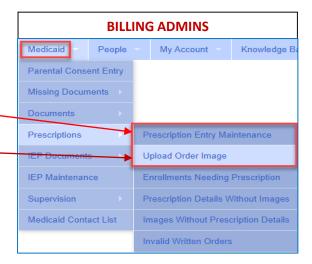

# PRESCRIPTION MENU (Therapists)

#### **For Therapists:**

**Caseload Maintenance** > Prescriptions for Caseload

- Click the "Upload" link in the Upload Rx Column.
  - The <u>Upload Document</u> prompt comes up To start the process you will upload the prescription image.

| Prescription   | s / Writteı | n Orders   | for Casel   | oad         |                    |           |                      |           |                              |
|----------------|-------------|------------|-------------|-------------|--------------------|-----------|----------------------|-----------|------------------------------|
| Filter By      |             |            |             |             |                    |           |                      |           |                              |
| Provider:      |             | ~          | Session: 20 | 22 - 2023 W | /inter 🗸 S         | earch     |                      |           |                              |
|                |             |            |             |             |                    |           |                      |           | _                            |
| ESID           | Last Name   | First Name | From Date   | To Date     | Description        | Rx Status | View Images          | Upload Rx |                              |
| RS2223W0198283 |             |            | 9/7/2022    | 6/23/2023   | ST 1x30 Individual | POTENTIAL | View existing images | Upload    | Create Speech Recommendation |
| RS2223W0198284 |             |            | 9/7/2022    | 6/23/2023   | ST 1x60 Individual | POTENTIAL | View existing images | Upload/   | Create Speech Recommendation |
| RS2223W0197941 |             |            | 9/7/2022    | 6/23/2023   | ST 2x30 Individual | VERIFIED  | View                 | View      |                              |

| Upload Document                                                                                |              |
|------------------------------------------------------------------------------------------------|--------------|
| Choose File No file chosen<br>*Accepts .pdf, .docx, .doc, .jpg, .jpeg, .png, .gif file formats | Upload Image |
| Accepts .pdi, .docx, .doc, .jpg, .jpeg, .phg, .git life formats                                |              |

Caseload Maintenance

Prescriptions for Caseload

My Caseload

Supervision

Create New Order

# PRESCRIPTION MENU (Billing Admins – Option 1)

## **For Billing Admins – Option 1**

**Medicaid**> Prescriptions > Prescription Entry Maintenance

- Enter Last Name, First Name and click SEARCH
- Click Select.

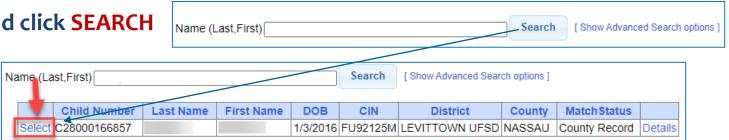

Click the "Upload Prescription Image" button. To start the process you will upload the prescription image.

| County: NASSAU District: Le                                   | EVITTOWN UFSD DOB: 1/3/2016  | Redo Search  |           |          |        |           | Upload Document Choose File No file chosen Vpload Image *Accepts .pdf, .docx, .doc, .jpg, .jpeg, .png, .gif file formats |
|---------------------------------------------------------------|------------------------------|--------------|-----------|----------|--------|-----------|----------------------------------------------------------------------------------------------------|
| Prescription Entries Prescription Images Prescription Entries |                              |              |           |          |        |           |                                                                                                    |
| From To Order Type Frequency                                  | Signed By NPI                | Date Signed  | ICD Codes | Status   |        |           |                                                                                                    |
| 7/9/2021 6/30/2022 Speech Therapy PER IEP                     | SHERI MORGASEN 1326326       | 05 7/9/2021  | F80.9     | VERIFIED | View E | dit Entry | Or                                                                                                    |
| 7/1/2020 6/30/2021 Occupational Therapy PER IEP               | FAWZIA KAZMI 1609836         | 01 11/6/2020 | F81.9     | VERIFIED | View E | dit Entry |                                                                                                    |
| 7/1/2020 6/30/2021 Speech Therapy PER IEP                     | STEPHANIE NEUGEBAUER 1306255 | 29 9/10/2020 | F80.9     | VERIFIED | View E | dit Entry |                                                                                                    |

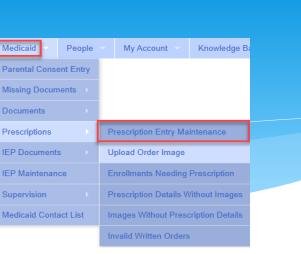

# PRESCRIPTION MENU (Billing Admins – Option 2)

Upload Image

#### **For Billing Admins – Option 2**

**Medicaid**> Prescriptions > Upload Order Image

As soon as you click on Upload Order Image, the prescription template comes up.

To start the process you will upload the prescription image.

Click Choose File, Browse to Rx Image, Click Upload Image.

|                                 |           | Invalid Writte | n Orders |          |                       |               |
|---------------------------------|-----------|----------------|----------|----------|-----------------------|---------------|
|                                 |           |                |          |          |                       |               |
| Upload Order I<br>Reupload File | Ent       | er child's ı   | name>    | Click Se | arch                  |               |
| Name (Last, Firs                | it)       |                |          | Searc    | h [ Show Advanced Sea | rch options ] |
| Child Number                    | Last Name | First Name     | DOB      | CIN      | District              | County        |
| C28000166857                    | 1         |                | 1/3/2016 | FU92125M | LEVITTOWN UFSD        | NASSAU        |

People

Parental Consent Entry Missing Documents

Prescriptions

**IEP Documents** 

IEP Maintenan

d Contact List

My Account

Upload Order Image

Prescription Entry Maintenance

Prescription Details Without Images

Images Without Prescription Details

Knowledge E

| _U | pl | oa | d | D | 0( | CU | Im | e | Π |
|----|----|----|---|---|----|----|----|---|---|
|----|----|----|---|---|----|----|----|---|---|

Choose File No file chosen

\*Accepts .pdf, .docx, .doc, .jpg, .jpeg, .png, .gif file formats

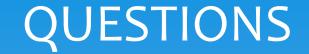

# Are there any questions about the different menu options?

## PRESCRIPTION UPLOAD SCREEN (Upload Order Image Screen – Scanned Prescription)

#### The screenshot below shows you what you will see on the uploading screen.

- On the **left** is the screen that you will use to <u>enter</u> five of the eight required elements of a Medicaid prescription.
- On the **right** is the <u>scanned prescription</u> where you will obtain the information to enter to the **Image Details** Screen.

| Upload Order Image PRESCRIPTION ENTRY SCREEN                                  |                                                                                                    |
|-------------------------------------------------------------------------------|----------------------------------------------------------------------------------------------------|
| Reupload File                                                                 |                                                                                                    |
| Order Image Details                                                           | ≡ OrderImageHandler 1 / 1   − 80% +   🗄 🔊 🛨                                                                                                    |
| Child                                                                         |                                                                                                    |
| JONES, JANE County: NASSAU District: LEVITTOWN UFSD DOB: 1/3/2016 Redo Search |                                                                                                    |
| - Period of Service                                                           | SCANNED PRESCRIPTION                                                                                                    |
| OApplies to entire school year                                                |                                                                                                    |
| OApplies to specific school year / session                                    |                                                                                                    |
| OApplies to specific date range                                               | PSSHSP REFERRAL FOR EVALUATION OR RECOMMENDATION FOR SERVICES                                                                                                    |
| Required Field Checklist                                                      | In accordance with the request by the Committee on Preschool Special Education, a referral for evaluation and/or a                                                                                        |
|                                                                               | recommendation for services as noted below will be provided as specified in the Individualized Education Program (IEP) designed<br>by the Committee. (Check one or both as required.) Evaluation Services |
| Child Name JANE JONES                                                         |                                                                                                    |
|                                                                               | Student Name Jones, Jane DOB 1/3/2016                                                                                                    |
| Ordering Practitioner's Name Ordering Practioner NPI/ License                 | District Levittown UFSD County Nassau                                                                                                    |
| Ordering Practitioner's Address                                               |                                                                                                    |
| Ordering Practitioner's Phone Number                                          | Agency (Name of Agency, Center-based Program or Individual Provider / Phone)                                                                                                    |
| Signature Date                                                                | (Deck Ow)                                                                                                    |
|                                                                               | Reason for Rx: 🛛 Annual Review Meeting 🔯 Change in Service 🖓 Transfer Meeting 🖓 Re-Eval Meeting 🖓 New Referral                                                                                            |
|                                                                               | (REQUIRED)                                                                                                    |
|                                                                               | Term of Service: School Year July 1, 2022 to June 30, 2023 (Frequency, Duration & Class Ratio as per the IEP)                                                                                             |

# HOW TO UPLOAD A PAPER PRESCRIPTION (Four-Step Process)

#### 1) Upload the Order Image

Choose File No file chosen \*Accepts .pdf, .docx, .doc, .jpg, .jpeg, .png, .gif file formats

#### 2) Enter the Image Details Screen – Required Field Checklist – Five Items are Interactive / Three Items are Selected

Upload Image

| -Required Field Checklist            |                                |
|--------------------------------------|--------------------------------|
| Child Name                           | SAF                            |
| Time Period of Service               | 7/1/2021 to 6/30/2022 (202122) |
| Ordering Practitioner's Name         | CAROLYN LEMONS                 |
| Ordering Practioner NPI/ License     | 1912322454                     |
| Ordering Practitioner's Address      |                                |
| Ordering Practitioner's Phone Number |                                |
| Signature Date                       | 09/22/2022                     |
| Signature                            |                                |
|                                      |                                |
|                                      | Save Order Image               |

#### 3) Select and/or Enter the Order Details Screen (Service Type, ICD Code, Frequency/Duration)

.Upload Document

| Orc | ler Details  |     |            |           |           |          |     | _       |            |
|-----|--------------|-----|------------|-----------|-----------|----------|-----|---------|------------|
|     | Service Type | ICD | Start Date | End Date  | Frequency | Duration | I/G | Per IEP |            |
|     | ~            |     | 7/1/2021   | 6/30/2022 |           |          | ~   |         | Add Detail |

#### 4) Attach the enrollment(s) to the prescription.

|            | Provider Name           | ESID             | From Date  | To Date    | Service   | Status            |      |
|------------|-------------------------|------------------|------------|------------|-----------|-------------------|------|
| BROOKVILLE | CENTER FOR CHILDRES SER | CBRS2223S0047009 | 07/04/2022 | 08/12/2022 | ST 3x30 I | ON PREVIOUS ORDER |      |
| BROOKVILLE | CENTER FOR CHILDRES SER | CBRS2223W0047014 | 09/06/2022 | 06/23/2023 | ST 3x30 I |                   | Atta |

# STEP 1 – UPLOADING THE ORDER IMAGE (For Therapists & Billing Admins)

At this point in the process...

- **Therapists** have clicked the "Upload" link (Prescriptions for Caseload) and are ready to upload the prescription image (Step 1).
  - 1) Click <u>Choose File</u>
  - 2) Browse to document on computer, and
  - 3) Click <u>Upload Image</u>

Choose File No file chosen \*Accepts .pdf, .docx, .doc, .jpg, .jpeg, .png, .gif file formats Upload Image

Billing Admins have entered the child's name into the name box and clicked Search (Prescription Entry Maintenance).

- After the child was searched, the **Select** link was clicked.
- The <u>Upload Order</u> button was clicked and are ready to upload the prescription image (Step 1).

Upload Document

- 1) Click <u>Choose File</u>
- 2) Browse to document on computer, and
- 3) Click <u>Upload Image</u>

| Upload Document                                                  |              |
|------------------------------------------------------------------|--------------|
| Choose File No file chosen                                       | Upload Image |
| *Accepts .pdf, .docx, .doc, .jpg, .jpeg, .png, .gif file formats |              |

#### BOTH GROUPS WILL FOLLOW THE SAME STEPS/SCREENS TO ENTER/UPLOAD THE HARDCOPY PRESCRIPTION.

# Step 2 – IMAGE DETAILS SCREEN (Two Parts: Interactive Entry & Manual Selection)

#### Interactive Entry – (Order Image Screen – Step 2)

- 1. <u>Child's Name</u>
- 2. <u>Term of Service/Period of Service</u> Ordering Practitioner's Information:
- 3. <u>Name, Address</u>
- **4**⋅ <u>NPI #</u>
- 5. <u>Date</u> the order was written and signed

As you can see, the Medicaid elements shown in the Medicaid Handbook (this list) has been incorporated into the new screen.

#### Manual Selection – (Order Image Screen)

- 6. Ordering Practitioner's Address
- 7. Ordering Practitioner's Phone #
- 8. Order Practitioner's Signature

#### Preview of New Image Details Screen

| County:                          | NASSAU                    | District: L | EVITTOWN UP | SD DOB:       | 1/3/2016      | Redo Search |
|----------------------------------|---------------------------|-------------|-------------|---------------|---------------|-------------|
| Period of Service                |                           |             |             |               |               |             |
| Applies to entire school year    |                           | 2021 -      | 2022 🗸      |               |               |             |
| OApplies to specific school year |                           |             | $\sim$      |               |               |             |
| OApplies to specific date range  |                           |             |             |               |               |             |
| Ordering Provider Details        |                           |             |             |               |               |             |
| Ordering Practitioner Details —  |                           |             |             |               |               |             |
| NPI:                             | 1912322454                |             |             |               |               |             |
| Name:<br>Address:                | CAROLYN LEI<br>522 GLENWO |             |             |               |               |             |
| Address.                         | NEW BOSTON                |             | 625505      |               |               |             |
| Data Signadi (20/22/2022         |                           |             |             |               |               |             |
| Date Signed: 09/22/2022          |                           |             | Redo NPI S  | earch         |               |             |
| Required Field Checklist         |                           |             |             |               |               |             |
| Child Name                       |                           |             | s           | AKI           |               |             |
| Time Period of Service           |                           |             | 7.          | 1/2021 to 6/3 | 0/2022 (2021) | 22)         |
| Ordering Practitioner's Name     |                           |             | c           | AROLYN LEN    | IONS          |             |
| Ordering Practioner NPI/ Licer   | nse                       |             | 1           | 912322454     |               | -           |
| Ordering Practitioner's Addres   | s                         |             |             |               |               |             |
| Drdering Practitioner's Phone    | Number                    |             |             |               |               |             |
| Signature Date                   |                           |             | o           | 9/22/2022     |               |             |
| Signature                        |                           |             |             |               |               |             |

\* Service, Frequency/Duration and Diagnosis Code will be entered on the next screen, Order Details Screen

# STEP 2 – IMAGE DETAILS SCREEN (Required Field Checklist – Part 2 of Step 2 – Manual Selection)

Now you will begin the <u>Interactive Entry</u> from the scanned prescription beginning with the <u>Period of</u> <u>Service.</u>

#### Before we begin, please keep an eye on the **"Required Field Checklist"** box.

- As you progress through the <u>entering process</u>, beginning with the <u>child's name</u>, each required Medicaid element will be auto-checked in the selection boxes to the left of the Medicaid item in the <u>Required Field Checklist</u>.
- You will also you see a list of the *entered* information building (in red) to the right of the *Required Field Checklist*.

| Hide File Details                    |                 |             |             |                 |
|--------------------------------------|-----------------|-------------|-------------|-----------------|
| Order Image Details                  |                 |             |             |                 |
| Child                                |                 |             |             |                 |
| Hansen, Mark County: ERIE            | District: Buffa | DOB:        | 4/3/2019    | Redo Search     |
| Period of Service                    |                 |             |             |                 |
| Applies to entire school year        | 20              | 23 - 2024 🗸 |             |                 |
| Applies to specific school year / se | ession          | $\sim$      |             |                 |
| Applies to specific date range       |                 |             |             |                 |
| Required Field Checklist             |                 |             | -           |                 |
| Child Name                           | Mark Hanse      | n 👞         |             |                 |
| Time Period of Service               |                 |             |             |                 |
| Ordering Practitioner's Name         | The             | name bec    | ains the ru | nning list. The |
| Ordering Practioner NPI/ License     |                 |             |             | dy checked.     |
| Ordering Practitioner's Address      |                 |             |             |                 |
| Ordering Practitioner's Phone Nu     | umber           |             |             |                 |
| Signature Date                       |                 |             |             |                 |
|                                      |                 |             |             |                 |

STEP 2 - IMAGE DETAIL SCREEN – REQUIRED FIELD CHECKLIST (Child's Name – Fills in Automatically to Start the Process)

#### □ The child's name auto-fills in three places on the template.

- 1) At the top of the screen
- 2) In the Child Box, and
- 3) In the Required Field Checklist box.

Since you already <u>Searched</u> and <u>Selected</u> the correct child (Billing Admins) or clicked the link in the Prescriptions for Caseload grid (Therapists), the child's name is...

- Auto-filled in the template.
- The *Child Check box* has been *auto-selected*.
- The <u>Child's Name</u> appears in the <u>Required Field List</u>.

| Reupload File                                                                                                    |                 |
|----------------------------------------------------------------------------------------------------|-----------------|
| Order Image Details                                                                                                    |                 |
| Child                                                                                                    |                 |
| Hansen, Mark 2) County: ERIE District: Buffalo DOB: 4/3/20                                                                                      | 19 Redo Search  |
| Period of Service                                                                                                    |                 |
| Applies to entire school year     Applies to specific school year / session                                                                     |                 |
| O Applies to specific date range                                                                                                    |                 |
| Ordering Provider Details                                                                                                    |                 |
| -Search Criteria                                                                                                    |                 |
| NPI:         Begins With:         Ends With:         Ends With:           Last Name:         Begins With:         Ends With:         Ends With: | State: Search   |
| First Name: Begins With: Ends With:                                                                                                    | Clear           |
|                                                                                                    |                 |
| Date Signed:                                                                                                    | Redo NPI Search |
| Required Field Checklist                                                                                                    |                 |
| Child Name 3) Mark Hansen                                                                                                    |                 |
| Time Period of Service                                                                                                    |                 |
| Ordering Practitioner's Name                                                                                                    |                 |
| Ordering Practioner NPI/ License                                                                                                    |                 |
| Ordering Practitioner's Address                                                                                                    |                 |
| Ordering Practitioner's Phone Number                                                                                                    |                 |
| Signature Date                                                                                                    |                 |
| Signature                                                                                                    |                 |

# STEP 2 – IMAGE DETAIL SCREEN – REQUIRED FIELD CHECKLIST (Period of Service – Three Options)

- □ The first item that you will enter is the Period of Service (Term of Service) for the prescription.
- The Period of Service shows three options for the provider to select.
  - 1) Applies to entire school year
  - 2) Applies to specific school year/session
  - 3) Applies to specific date range

| Period of Service                          |        |
|--------------------------------------------|--------|
| OApplies to entire school year             | $\sim$ |
| OApplies to specific school year / session | ~      |
| OApplies to specific date range            |        |

What you enter in this section is pre-determined by what is written on the hardcopy prescription.

STEP 2 – IMAGE DETAIL SCREEN – REQUIRED FIELD CHECKLIST (Time Period of Service – Option #1 – Applies to Entire School Year)

#### Applies to entire school year, will be selected if the term of service dates are delineated on the prescription as <u>7/1 to 6/30</u>.

| Period of Service                                 |               |
|---------------------------------------------------|---------------|
| <ul> <li>Applies to entire school year</li> </ul> | 2022 - 2023 🗸 |
| OApplies to specific school year / session        | · · ·         |
| OApplies to specific date range                   |               |

| recommendation                | PSSHSP REFERRAL FOR EVALUATION OR RECO<br>with the request by the Committee on Preschool 3<br>in for services as noted below will be provided <u>as specifie</u><br>e. (Check one or both as required.) | Special Edu     | cation, a referral for evaluation and/or a        |
|-------------------------------|----------------------------------------------------------------------------------------------------|-----------------|---------------------------------------------------|
|                               | Jones, Jane                                                                                                    |                 | 1/2/17                                            |
| District                      | Schenectady City School District                                                                                                    |                 | Schenectady                                       |
|                               |                                                                                                    | county          | Scheneeday                                        |
| Agency                        | Achievements (Name of Agency, Center-based Program or I                                                                                                    | ndividual Provi | der / Phone)                                      |
| (Check One)<br>Reason for Rx: | Annual Review Meeting 🛛 Change in Service 🗖 Tra                                                                                                    | ansfer Meetir   | ng 🔲 Re-Eval Meeting 🔲 New Referral               |
| (REQUIRED)                    |                                                                                                    | 2022            |                                                   |
| Term of Servic                | e: School Year July 1, 2022 to June 30,                                                                                                    | 2023 (          | Frequency, Duration & Class Ratio as per the IEP) |

# STEP 2 – IMAGE DETAIL SCREEN – REQUIRED FIELD CHECKLIST (Time Period of Service – Option #2 – Applies to Specific School Year/Session)

# 2) Applies to specific school year/session, will be selected if the term of service dates are delineated on the prescription as <u>7/1 to 8/30</u> or <u>9/1 to 6/30</u>.

| Period of Service                         |                      |
|-------------------------------------------|----------------------|
| OApplies to entire school year            | ~                    |
| Applies to specific school year / session | 2022 - 2023 Summer 🗸 |
| OApplies to specific date range           |                      |

#### PSSHSP REFERRAL FOR EVALUATION OR RECOMMENDATION FOR SERVICES

In accordance with the request by the Committee on Preschool Special Education, a referral for evaluation and/or a recommendation for services as noted below will be provided <u>as specified in the Individualized Education Program</u> (IEP) designed by the Committee. (Check one or both as required.) **Evaluation** Services

| Student Name                  | Jones, Jane                                 | DOB                      | 1/2/17                                             |
|-------------------------------|---------------------------------------------|--------------------------|----------------------------------------------------|
| District                      | Schenectady City School District            | County                   | Schenectady                                        |
| Agency                        | Achievements                                |                          |                                                    |
|                               | (Name of Agency, Center-based Pro           | gram or Individual Provi | der / Phone)                                       |
| (Check One)<br>Reason for Rx: | Annual Review Meeting 🛛 🛛 Change in Service | Transfer Meetin          | ng 🔲 Re-Eval Meeting 🔲 New Referral                |
| (REQUIRED)<br>Term of Servi   | ce: School Year 7/1/22 to 8/30/22           |                          | (Frequency, Duration & Class Ratio as per the IEP) |

| Period of Service                                            |        |
|--------------------------------------------------------------|--------|
| OApplies to entire school year                               | $\sim$ |
| Applies to specific school year / session 2022 - 2023 Winter | ~      |
| OApplies to specific date range                              |        |

#### PSSHSP REFERRAL FOR EVALUATION OR RECOMMENDATION FOR SERVICES

In accordance with the request by the Committee on Preschool Special Education, a referral for evaluation and/or a recommendation for services as noted below will be provided <u>as specified in the Individualized Education Program</u> (IEP) designed by the Committee. (Check one or both as required.)

| Student Name                  | Jones, Jane                                         | DOB <u>1/2/17</u>                                  |
|-------------------------------|-----------------------------------------------------|----------------------------------------------------|
| District                      | Schenectady City School District                    | County Schenectady                                 |
| Agency                        | Achievements<br>(Name of Agency, Center-Vesed Progr | ram or Individual Provider / Phone)                |
| (Check One)<br>Reason for Rx: | Annual Review Meeting 🛛 Change in Service           | Transfer Meeting Re-Eval Meeting New Referral      |
| (REQUIRED)<br>Term of Servi   | ce: School Year 9/1/22 to 6/30/23                   | (Frequency, Duration & Class Ratio as per the IEP) |

# STEP 2 – IMAGE DETAIL SCREEN – REQUIRED FIELD CHECKLIST (Time Period of Service – Option #3 – Applies to Specific Date Range)

Applies to specific date range, will be selected if there are "specific" term of service dates delineated on 3) the prescription such as  $\frac{7}{5}$  to  $\frac{8}{5}$  or  $\frac{9}{8}$  to  $\frac{6}{21}$ . These are specific dates that are more specific than session dates, which encompass the entire session. This option must be selected if the prescription has this type of specificity or if the child has their annual review on a calendar year basis.

Period of Service

Applies to entire school year

Applies to specific date range 09/08/2022

OApplies to specific school year / session 2022 - 2023 Winter

06/21/2023

| Period of Service ———            |           |                    |        |
|----------------------------------|-----------|--------------------|--------|
| OApplies to entire school year   |           |                    | $\sim$ |
| OApplies to specific school year | / session | 2022 - 2023 Winter | ~      |
| Applies to specific date range   | 7/5/22    | 8/5/22             |        |
|                                  |           |                    |        |

| PSSHSP REFERRAL FOR EVALUATION OR RECOMMENDATION FOR SERVICES                                                                                                    | PSSHSP REFERRAL FOR EVALUATION OR RECOMMENDATION FOR SERVICES                                                                                                    |  |  |
|----------------------------------------------------------------------------------------------------|----------------------------------------------------------------------------------------------------|--|--|
| In accordance with the request by the Committee on Preschool Special Education, a referral for evaluation and/or a recommendation for services as noted below will be provided as specified in the Individualized Education Program (IEP) designed by the Committee. (Check one or both as required.) | In accordance with the request by the Committee on Preschool Special Education, a referral for evaluation and/or a recommendation for services as noted below will be provided <u>as specified in the Individualized Education Program</u> (IEP) designed by the Committee. (Check one or both as required.) <b>Evaluation Services</b> |  |  |
| Student Name Jones, Jane DOB 1/2/17                                                                                                    | Student Name Jones, Jane DOB 1/2/17                                                                                                    |  |  |
| District Schenectady City School District County Schenectady                                                                                                    | District Schenectady City School District County Schenectady                                                                                                    |  |  |
| Agency Achievements (Name of Agency, Center-based Program or Individual Provider / Phone)                                                                                                    | Agency Achievements (Name of Agency, Center-based Program or Individual Provider / Phone)                                                                                                    |  |  |
| (Check Gree)<br>Reason for Rx: 🗌 Annual Review Meeting 🛛 Change in Service 🔲 Transfer Meeting 🗌 Re-Eval Meeting 🗌 New Referral                                                                                                    | (Check One)<br>Reason for Rx: 🛛 Annual Review Meeting 🖾 Change in Service 🗖 Transfer Meeting 🗍 Re-Eval Meeting 🗌 New Referral                                                                                                    |  |  |
| (REQUIRED)<br>Term of Service: School Year 7/5/22 to 8/5/22 (Frequency, Duration & Class Ratio as per the IEP)                                                                                                    | (REQUIRED)<br>Term of Service: School Year 9/8/22 to 6/21/23 (Frequency, Duration & Class Ratio as per the IEP)                                                                                                    |  |  |

# STEP 2 – IMAGE DETAIL SCREEN – REQUIRED FIELD CHECKLIST (Time Period of Service)

After you select the appropriate term of service option (as indicated on the hardcopy prescription), you will need to enter the school year. When you select the school year, the next section of the entry screen populates, The Ordering Practitioner's Name, Address and NPI #. (See next slide.)

| Upload Order Image for                                                      | Upload Order Image for                                                                                                   |
|-----------------------------------------------------------------------------|----------------------------------------------------------------------------------------------------|
| Reupload File                                                               | Reupload File                                                                                                    |
| Corder Image Details                                                        | Order Image Details                                                                                                    |
| _ChildSelect one.                                                           | County: WESTCHESTER District: NEW ROCHELLE DOB: 9/8/2018 Redo Search                                                     |
| County: WESTCHESTER District: NEW ROCHELLE DOB: 9/8/2018 Redo Search        | Period of Service                                                                                                    |
| Applies to entire school year     Applies to specific school year / session | OApplies to specific date range                                                                                          |
| OApplies to specific date range                                             | NPI:     Begins With:     Ends With:     State:     Search       Last Name:     Begins With:     Ends With:     Clear    |
| Child Name                                                                  | Date Signed:<br>The child's name and term of service dates selected appear in the checklist.<br>Required Field Checklist |
| Ordering Practitioner's Name Ordering Practioner NPI/ License               | Child Name         Now two boxes are checked.           Time Period of Service         7/1/2021 to 6/30/2022 (202122)    |

## STEP 2 – IMAGE DETAIL SCREEN – REQUIRED FIELD CHECKLIST (Ordering Practitioner's Name, Address & NPI #)

- You will now see that the Ordering Provider Details box has filled in with the NPI search criteria. You can enter the NPI # for the ordering practitioner from the scanned prescription or if you cannot read the NPI # on the prescription you can enter the practitioner's name (and click Search).
- When you click Search, the name, address and NPI # for the ordering practitioner appears below the NPI search. Click Select in the list for the correct person.

|                                                                  | Upload Order Image for                                                                |             |
|------------------------------------------------------------------|---------------------------------------------------------------------------------------|-------------|
| Upload Order Image for                                           | Provident File                                                                        |             |
| Reupload File                                                    | Reupload File                                                                         |             |
| Order Image Details                                              |                                                                                       |             |
| Child                                                            |                                                                                       |             |
| County: WESTCHESTER District: NEW ROCHELLE DOB: 9/8/2018 Redo Se | Search                                                                                |             |
| Period of Service                                                | County: WESTCHESTER District: NEW ROCHELLE DOB: 9/8/2018                              | Redo Search |
| ● Applies to entire school year 2021 - 2022 ▼                    |                                                                                       |             |
| OApplies to specific school year / session                       | Period of Service                                                                     |             |
| OApplies to specific date range                                  | OApplies to entire school year     2021 - 2022                                        |             |
| Ordering Provider Details                                        | OApplies to specific school year / session                                            |             |
| - Search Criteria                                                |                                                                                       |             |
| NPI:         Begins With:         State:         Search          | OApplies to specific date range                                                       |             |
| Last Name: Begins With: Ends With: Clear                         | Ordering Provider Details                                                             |             |
| First Name: Begins With: Ends With: Clear                        | Search Criteria                                                                       |             |
| Date Signed: Redo NPI Search                                     | NPI:         Begins With: 1912322454         Ends With:         State:         Search |             |
| Required Field Checklist                                         | Last Name: Begins With: Ends With:                                                    |             |
| Child Name                                                       | First Name: Begins With: Ends With: Clear                                             |             |
| Time Period of Service 7/1/2021 to 6/30/2022 (202122)            |                                                                                       |             |
| Ordering Practitioner's Name                                     |                                                                                       |             |
| Ordering Practioner NPI/ License                                 | NPI Last Name First Name Credentials Address1 City State                              | e Zip       |
| Ordering Practitioner's Address                                  | Select 1912322454 LEMONS CAROLYN 522 GLENWOOD AVE NEW BOSTON OH                       | 456625505   |
| Ordering Practitioner's Phone Number                             |                                                                                       |             |
| Signature Date                                                   | Redo                                                                                  | NPI Search  |
| Signature                                                        |                                                                                       |             |

# SEARCHING FOR AN NPI #

- When entering the NPI Number, enter the entire NPI # into the NPI designation box. Don't split up the NPI number into the <u>Begins With</u> and <u>Ends With</u> boxes.
- 2) If you enter an NPI # and the practitioner's NPI does not come up, enter NY in the State box.
- 3) If you still don't see a response, try searching with the <u>Last/First Name</u> (after clearing out the previous information).

| Order Image De<br>.Child |                           |                   |             |           |                 |
|--------------------------|---------------------------|-------------------|-------------|-----------|-----------------|
| Douglas, Ad              | am County: ERIE           | District: Buffalo | DOB: 1/2/20 | Redo Sea  | arch            |
| Period of Servi          | ce                        |                   |             |           |                 |
| Applies to er            | ntire school year         | 2023 - 202        | 4 🗸         |           |                 |
| OApplies to sp           | ecific school year / sess | ion               | $\sim$      |           |                 |
| OApplies to sp           | ecific date range         |                   |             |           |                 |
| Ordering Provi           | der Details               |                   |             |           |                 |
| - Search Criteri         |                           |                   |             |           |                 |
| NPI:                     | Begins With               | Ends With:        |             | State: NY | Search          |
| Last Name:               | Begins With:              | Ends              | s With:     |           |                 |
| First Name:              | Begins With:              | Ends              | s With:     |           | Clear           |
|                          |                           |                   |             |           |                 |
| Date Signed:             |                           |                   |             |           | Redo NPI Search |

## STEP 2 – IMAGE DETAIL SCREEN – REQUIRED FIELD CHECKLIST (Ordering Practitioner's Name, Address & NPI #)

- After you click Select, for the correct NPI #, you will see that the Ordering Practitioner Details box has filled in with the Ordering Practitioner's information (Name, Address and NPI #).
- You will also see that four checkboxes are now checked and the NPI number for the ordering practitioner is now listed in the growing list of Medicaid elements to the right.

|                                                                           | Upload Order Image for                                                                     |
|---------------------------------------------------------------------------|--------------------------------------------------------------------------------------------|
|                                                                           | Reupload File                                                                              |
| Upload Order Image for                                                    | Corder Image Details                                                                       |
| Reupload File                                                             | Child                                                                                      |
| -Order Image Details                                                      | County: WESTCHESTER District: NEW ROCHELLE DOB: 9/8/2018 Redo Search                       |
|                                                                           | Period of Service                                                                          |
| Child                                                                     | Applies to entire school year     2021 - 2022                                              |
| County: WESTCHESTER District: NEW ROCHELLE DOB: 9/8/2018 Redo Search      | OApplies to specific school year / session                Practitioner's name, address and |
| Period of Service                                                         | OApplies to specific date range NPI # auto fills                                           |
|                                                                           | Ordering Provider Details                                                                  |
|                                                                           | Ordering Practitioner Details The Required Field List is growing.                          |
| OApplies to specific school year / session                                | NPI: 1912322454<br>Name: CAROLYN LEMONS                                                    |
| OApplies to specific date range                                           | Address: 522 GLENWOOD AVE                                                                  |
| Ordering Provider Details                                                 | NEW BOSTON, OH 456625505                                                                   |
| - Search Criteria                                                         | Date Signed: Redo NPI Search                                                               |
| NPI: Begins With: 1912322454 Ends With: State: Search                     | Required Field Checklist                                                                   |
| Last Name: Begins With:                                                   | Eour checkboxes are now                                                                    |
| First Name: Begins With: Ends With: Clear                                 | Checked. 7/1/2021 to 6/30/2022 (202122)                                                    |
|                                                                           | Drdering Practitioner's Name     CAROLYN LEMONS                                            |
| NPI Last Name First Name Credentials Address1 City State Zip              | Drdering Practioner NPI/ License     1912322454                                            |
|                                                                           |                                                                                            |
| Select 1912322454 LEMONS CAROLYN 522 GLENWOOD AVE NEW BOSTON OH 456625505 | Ordering Practitioner's Phone Number                                                       |
| Date Signed: Redo NPI Search                                              |                                                                                            |
|                                                                           | Signature                                                                                  |
|                                                                           |                                                                                            |

# STEP 2 – IMAGE DETAIL SCREEN – REQUIRED FIELD CHECKLIST (Signature Date)

Next you will enter the signature date from the scanned prescription.

If the signature date is not on the prescription, you will need to secure a replacement prescription.

After you enter the signature date, the Signature Date field is auto-checked in the Required Field Checklist and the signature date appears in the growing list of fields on the right.

| Jpload Order Image for                                                   |                                                 |
|--------------------------------------------------------------------------|-------------------------------------------------|
| Reupload File                                                            |                                                 |
| Order Image Details                                                      |                                                 |
| Child                                                                    |                                                 |
| County: WESTCHESTER                                                      | District: NEW ROCHELLE DOB: 9/8/2018 Redo Searc |
| Period of Service                                                        |                                                 |
| Applies to entire school year     2021 -                                 | - 2022 🗸                                        |
| OApplies to specific school year / session                               | ~                                               |
| OApplies to specific date range                                          |                                                 |
| Ordering Provider Details                                                |                                                 |
| Cordering Practitioner Details                                           |                                                 |
| NPI: 1912322454                                                          |                                                 |
| Name:         CAROLYN LEMONS           Address:         522 GLENWOOD AVE |                                                 |
| NEW BOSTON, OH 4566                                                      | 625505                                          |
| Data Dissarti Origina                                                    |                                                 |
| Date Signed: 9/1/22                                                      | Redo NPI Search                                 |
| Required Field Checklist                                                 |                                                 |
| Child Name Five check boxes are                                          |                                                 |
| Time Period of Service now checked.                                      | 7/1/2021 to 6/30/2022 (202122)                  |
| Ordering Practitioner's Name                                             | CAROLYN LEMONS                                  |
| Ordering Practioner NPI/ License                                         | 1912322454                                      |
| Ordering Practitioner's Address                                          |                                                 |
| Ordering Practitioner's Phone Number                                     | Signature date fills in here.                   |
| Signature Date                                                           | 9/1/22                                          |
| Signature                                                                |                                                 |
| <u> </u>                                                                 |                                                 |

## STEP 2 – IMAGE DETAIL SCREEN – REQUIRED FIELD CHECKLIST

Five check boxes have been auto-filled throughout the Interactive process so far.

Three checkboxes remain unchecked.

These fields will require the person uploading the prescription to view the scanned prescription for the Ordering Practitioner's address, phone number and signature.

- If the Ordering Practitioner's contact information and signature is listed on the prescription, you will check these (3) boxes.
- If these items are not listed on the prescription, you will not be able to proceed any further and you should secure a replacement prescription.

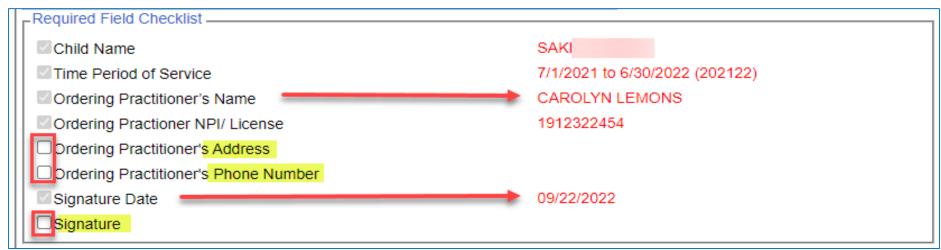

STEP 2 – IMAGE DETAIL SCREEN – REQUIRED FIELD CHECKLIST (Saving the Required Field Checklist – Image Details – Save Order Image)

After you check the three remaining boxes, the Save Order Image Button populates to the screen. You will click the Save Order Image button.

| Reupload File                                                                                                    |                         |               |                  |
|----------------------------------------------------------------------------------------------------|-------------------------|---------------|------------------|
| Order Image Details                                                                                                    |                         |               |                  |
| .Child                                                                                                    |                         |               |                  |
| CHRISTIAN, SKYLAR County: WESTCHESTER Dis                                                                                         | trict: NEW ROCHELLE     | DOB: 9/8/2018 | Redo Search      |
| Period of Service                                                                                                    |                         |               |                  |
| Applies to entire school year     2021 - 2022                                                                                     | ✓                       |               |                  |
| OApplies to specific school year / session                                                                                        | ~                       |               |                  |
| OApplies to specific date range                                                                                                   |                         |               |                  |
| Ordering Provider Details                                                                                                    |                         |               |                  |
| Cordering Practitioner Details                                                                                                    |                         |               |                  |
| NPI:       1912322454         Name:       CAROLYN LEMONS         Address:       522 GLENWOOD AVE         NEW BOSTON, OH 456625505 | 5                       |               |                  |
| Date Signed: 9/1/22                                                                                                    | edo NPI Search          |               |                  |
| Required Field Checklist                                                                                                    |                         |               |                  |
| Child Name                                                                                                    | SKYLAR CHRISTI          | AN            |                  |
| Time Period of Service                                                                                                    | 7/1/2021 to 6/30/2      | 022 (202122)  |                  |
| Ordering Practitioner's Name                                                                                                    | CAROLYN LEMOI           | NS            |                  |
| Ordering Practioner NPI/ License                                                                                                  | 1912322454              |               |                  |
| ✓Ordering Practitioner's Address Check bo                                                                                         | xes if information is o | n Ry          |                  |
| ✓Ordering Practitioner's Phone Number                                                                                             |                         |               |                  |
| Signature Date                                                                                                    | 9/1/22                  |               |                  |
| Signature                                                                                                    |                         |               |                  |
|                                                                                                    |                         |               | Save Order Image |

### STEP 2 – IMAGE DETAIL SCREEN – REQUIRED FIELD CHECKLIST (Saving The Required Field Checklist)

You will notice in screenshot #1 that the last check box (Signature) remains unchecked. You will also notice there is no SAVE button at the bottom of the screen.

| Required Field Checklist             |                                |
|--------------------------------------|--------------------------------|
| Child Name                           | SAK                            |
| Time Period of Service               | 7/1/2021 to 6/30/2022 (202122) |
| Ordering Practitioner's Name         | CAROLYN LEMONS                 |
| Ordering Practioner NPI/ License     | 1912322454                     |
| Ordering Practitioner's Address      | No Save Button                 |
| Ordering Practitioner's Phone Number |                                |
| Signature Date                       | 09/22/2022                     |
| Signature Last item unchecked        | V                              |

Screenshot #2 shows all the boxes checked, which will now allow you to SAVE.

 All eight items must be checked and/or entered or you will not have the option to SAVE.

| Child Name                           | SAF                          |    |
|--------------------------------------|------------------------------|----|
| Time Period of Service               | 7/1/2021 to 6/30/2022 (20212 | 2) |
| Ordering Practitioner's Name         | CAROLYN LEMONS               |    |
| Ordering Practioner NPI/ License     | 1912322454                   |    |
| Ordering Practitioner's Address      |                              |    |
| Ordering Practitioner's Phone Number |                              |    |
| Signature Date                       | 09/22/2022                   |    |
| ✓Signature                           |                              | 4  |

STEP 2 – IMAGE DETAIL SCREEN – REQUIRED FIELD CHECKLIST (Saving the Required Field Checklist – Image Details – Save Order Image)

After you click the Save Order Image button, you will receive a message indicating that the Order File saved successfully (Yellow bar/top of screen).

| Upload Order Image                                                                                                    |                                                                                                    |       | Child Details (Hansen, Mark)<br>Child Number: C14000243368 CIN: STAC ID:<br>DOB: 4/3/2019 Gender: M |                                                            |                   |                                                           |                |                  |                   |             |                   |        |  |  |
|----------------------------------------------------------------------------------------------------|----------------------------------------------------------------------------------------------------|-------|----------------------------------------------------------------------------------------------------|------------------------------------------------------------|-------------------|-----------------------------------------------------------|----------------|------------------|-------------------|-------------|-------------------|--------|--|--|
| Order File saved successfully.                                                                                                    | Order File saved successfully. Please enter details.                                                                    |       |                                                                                                    |                                                            |                   | Address: County: ERIE<br>District: Buffalo<br>Matched?: N |                |                  |                   |             |                   |        |  |  |
| Required Field Checklist<br>Child Name<br>Time Period of Service<br>Ordering Practitioner's Name<br>Ordering Practitioner's Name<br>Ordering Practitioner's Address<br>Ordering Practitioner's Phone Number<br>Signature Date<br>Signature | SKY<br>7/1/2021 to 6/30/2022 (202122)<br>CAROLYN LEMONS<br>1912322454<br>Check boxes if information is on Rx.<br>9/1/22 |       | , N                                                                                                 | IY Enrollments Writ New Upload Order Prescription Images - | ten Orders Screen | IEPs Cons                                                 | ents Do        | ocuments         | CINs              |             |                   |        |  |  |
|                                                                                                    | Save Order                                                                                                    | Image |                                                                                                    | Description                                                | SchoolYear        |                                                           | Date<br>Signed | Date<br>Uploaded | Invalid<br>Reason | Invalidated | Invalidated<br>By |        |  |  |
|                                                                                                    |                                                                                                    |       |                                                                                                    | *                                                          | 202324            | CAROLYN<br>LEMONS                                         | 9/1/2023       | 1/31/2024        |                   |             |                   | manage |  |  |
| At this point you can a                                                                                                    | go to the Written Orders Tab on th                                                                                      | 10    |                                                                                                    | Order File created<br>from CPSE Portal                     | 202324            | KIMBERLY<br>SISTI                                         | 9/25/2023      | 9/25/2023        |                   |             |                   | manage |  |  |
| · · · · ·                                                                                                    | d see the saved Image entries in th                                                                                     |       |                                                                                                    | Prescription Entries _                                     | Service           | Frequen                                                   | cy Sin         | ined By          | Date Signed       |             |                   |        |  |  |

7/1/2023 6/30/2024 Occupational Therapy

7/1/2023 6/30/2024 Speech Therap

PER IEP

PER IEP

CAROLYN LEMONS

KIMBERLY SIST

9/1/2023

9/25/2023

manage

manao

Prescription Images Table – click the Manage Link. -

# QUESTIONS About the Order Image Screen

### STEP 3 – ENTERING THE ORDER DETAILS

The following items were not addressed in part two of the upload process (Step 2 – Image Details) and will need to be entered on this screen (Step 3 – Order Details) to complete the process.

- 1) The **Service Type** (OT/PT/ST/PSY)
- 2) The ICD Code
- 3) The Frequency, Duration, Class Designation (I/G) (Only choose one option below Not Both.)
  - a) If the prescription has narrative that states that the <u>frequency and duration will be delivered</u> "<u>As per the IEP</u>," you will check the <u>Per IEP</u> box on the Order Detail Screen.

| Г <sup>Ог</sup> | der Details            |        |            |    |          |           |          |     |         |       | 1      |
|-----------------|------------------------|--------|------------|----|----------|-----------|----------|-----|---------|-------|--------|
|                 | Service Type           | ICD    | Start Date | *  | End Date | Frequency | Duration | I/G | Per IEP |       | 6      |
|                 | Occupational Therapy 🗸 | R62.50 | 7/1/2022   | 6/ | 30/2023  |           |          | ~   |         | Add D | Detail |

b) If the prescription has the **specific frequency/duration and class designation (I/G)** delineated on the prescription, you will enter that information into the respective boxes on the Order Detail Screen.

| г <sup>Ого</sup> | der Details          |        |            |    |          |           |          |     |         |       | 1     |
|------------------|----------------------|--------|------------|----|----------|-----------|----------|-----|---------|-------|-------|
|                  | Service Type         | ICD    | Start Date | *  | End Date | Frequency | Duration | I/G | Per IEP |       | 5     |
|                  | Occupational Therapy | R62.50 | 7/1/2022   | 6/ | 30/2023  |           |          | ~   | ×       | Add D | etail |

\* The Start and End Dates auto-fill with the period of service dates that were entered on the Image Detail Screen.

Click the **Add Detail** link. (The link changes from <u>Add Detail</u> to <u>Edit/Delet</u>

ENTERING THE ORDER DETAILS Entering Multiple Services

If you receive a Multi-Discipline prescription, you can enter all of the services at once. Do not create a new prescription upload for each service separately.

After you click "Add Detail" at the end of the row, a new line populates so any additional therapies can be added.

|                      | Corder Detai | ls              |            |              |            |            |          |          |         |            |     |         |             |
|----------------------|--------------|-----------------|------------|--------------|------------|------------|----------|----------|---------|------------|-----|---------|-------------|
|                      |              | Service Type    | ICD        | Start Date   | End Date   | Frequency  | Duration | I/G      | Per IEP |            |     |         |             |
|                      | Occupa       | ational Therapy | ✔ R62.50   | 7/1/2022     | 6/30/2023  |            |          | <b>~</b> | <       | Add Detail |     |         |             |
| pload Order Image fo | r Hansei     | n, Mark         |            |              |            |            |          |          |         |            |     |         |             |
| Show File Details    | After        | you click '     | 'Add Detai | il" a new li | ine popula | ites for a | ddition  | al the   | erapie  | es.        | -   |         |             |
|                      |              | you click '     |            |              | ine popula | tes for a  |          | al the   | _       | es.        | I/G | Per IEP |             |
| Order Details        | pe           |                 |            | Date         |            |            |          |          |         |            | I/G | Per IEP | Edit Delete |

### ENTERING THE ORDER DETAILS Entering Multiple ICD Codes

If you receive a prescription with multiple ICD codes, enter all of the codes. In addition, enter the principal diagnosis code first.

Enter the first ICD Code, add a comma and then enter the additional ICD code(s) using a comma to separate codes.

PRESCRIPTION FOR PRESCHOOL BASED RELATED SERVICES

|                                                                                                    |                                                                                | I RESCRIPTION FOR                                            | KI KESCHOOL DASED KELATED SEKVICES                                                                                                    |
|----------------------------------------------------------------------------------------------------|--------------------------------------------------------------------------------|--------------------------------------------------------------|----------------------------------------------------------------------------------------------------|
| - Order Details                                                                                                    | End Date Frequency Duration Unit I/G                                           | Student's Name:<br>Agency/School<br>(Agency, Center Based St | DOB: 10 08 2020<br>District: _                                                                                                    |
| Select         Occupational Therapy         R62.50, F84.0         7/1/2023           Image: Comparison of the select select selec | 6/30/2024         Weekly            6/30/2024         Weekly            Weekly |                                                              | Period Of Service shool year 07/01/2023-06/30/2024                                                                                                    |
|                                                                                                    |                                                                                | will be in accordance with the                               | Immended for the following service(s). Services when provided         Individualized Education Program designed by the Committee.         e an ICD-10 code for each service selected         Service/Therapy<br>(Please check any that apply)         Require: ICD-10 Code for each service.         OT       ICD-10 Code       F       84.0       K02.40         OT       ICD-10 Code       F       844.0       K02.40         PT       ICD-10 Code       F       844.0       K02.40         Speech       ICD-10 Code       F       844.0       K02.40 |

#### SHOW FILE DETAILS BUTTON

Once you get to the <u>Order Details</u> screen, you can check the <u>Image Details</u> by clicking the <u>Show File Details</u> button.

To return to the <u>Order Details</u> screen from the <u>Order Image Details</u> Screen, click the <u>Hide File Details</u> button.

| Upload Order Image                                                                                                    | Upload Order Image                                                               |
|----------------------------------------------------------------------------------------------------|----------------------------------------------------------------------------------|
| Order File saved successfully. Please enter details.                                                                                                    | Hide File Details Click Hide File Details to return to the Order Details Screen. |
| Show File Details                                                                                                    | Order Image Details                                                              |
| Show File Details                                                                                                    | Child                                                                            |
| _Order Details                                                                                                    | County: NASSAU District: LEVITTOWN UFSD DOB: 1/3/2016 Redo Search                |
| Service Type ICD Start Date End Date Frequency Duration I/G Per IEP                                                                                                    | Period of Service                                                                |
| Image: Service type         Image: Service type         Image: Service type | Applies to entire school year     2021 - 2022                                    |
|                                                                                                    | OApplies to specific school year / session                                       |
|                                                                                                    | O Applies to specific date range                                                 |
|                                                                                                    | Cordering Provider Details                                                       |
|                                                                                                    | Cordering Practitioner Details                                                   |
|                                                                                                    | NPI:         1912322454           Name:         CAROLYN LEMONS                   |
|                                                                                                    | Address: 522 GLENWOOD AVE                                                        |
|                                                                                                    | NEW BOSTON, OH 456625505                                                         |
|                                                                                                    | Date Signed: 09/22/2022 Redo NPI Search                                          |
|                                                                                                    | Required Field Checklist                                                         |
|                                                                                                    | Child Name SA                                                                    |
|                                                                                                    | Time Period of Service 7/1/2021 to 6/30/2022 (202122)                            |
|                                                                                                    | CAROLYN LEMONS                                                                   |
|                                                                                                    | Crdering Practioner NPI/ License 1912322454                                      |
|                                                                                                    | Crdering Practitioner's Address                                                  |
|                                                                                                    | Cordering Practitioner's Phone Number                                            |
|                                                                                                    | Signature Date 09/22/2022                                                        |
|                                                                                                    | Signature                                                                        |
|                                                                                                    |                                                                                  |
|                                                                                                    | Save Order Image                                                                 |

#### STEP 4 – ATTACHING THE ENROLLMENT – FINAL STEP

After you enter the remaining three details (Service Type, ICD Code Frequency/Duration) and click the Add Detail link, you will see the following screen.

- □ The next step is attaching the enrollment(s) to the prescription The last step of the process.
- Click the Select link (in the first column for the service) for each therapy shown on the screen. (which will bring up all the enrollments for the selected service type within the selected period of service).

| lpload Order Image         |       |            |           |           |          |     |            |                |
|----------------------------|-------|------------|-----------|-----------|----------|-----|------------|----------------|
| Show File Details Reupload | ile   |            |           |           |          |     |            |                |
| Order Details              |       |            |           |           |          |     |            |                |
| Sider Details              |       |            | 1         |           |          |     |            |                |
| Service Type               | ICD   | Start Date | End Date  | Frequency | Duration | I/G | Per<br>IEP |                |
| Select Speech Therapy      | F80.9 | 7/1/2021   | 6/30/2022 |           |          |     | ~          | Edit<br>Delete |
| ~                          | 1     | 7/1/2021   | 6/30/2022 |           |          | ~   |            | Add<br>Detail  |

#### Click the "Attach" link to <u>link</u> the enrollment to the prescription.

| Shov  | w File Details Reupload F | ile      |              |           |           |           |           |          |         |            |                |
|-------|---------------------------|----------|--------------|-----------|-----------|-----------|-----------|----------|---------|------------|----------------|
| rder  | Details                   |          |              |           |           |           |           |          |         |            |                |
|       | Service Type              | ICD      | Start        | Date      | End Bate  | e Fre     | quency    | Duration | I/G     | Per<br>IEP |                |
| elect | Speech Therapy            | f80.9    | 7/1/         | 2022      | 6/30/202  | 3         |           |          |         |            | Edit<br>Delete |
|       | ~                         |          | 7/1/2022     | 2         | 6/30/2023 |           |           |          | ~       |            | Add<br>Detail  |
| vlag  | To Enrollments            |          |              |           |           |           |           |          |         |            |                |
|       | Provider Name             |          | ESID         | Fr        | om Date   | To Date   | Service   | S        | tatus   |            | 4              |
| ROO   | KVILLE CENTER FOR CHILD   | RES SER  | CBRS2223S004 | 7009 07/  | 04/2022 0 | 8/12/2022 | ST 3x30 I | ON PREV  | IOUS OF | DER        |                |
| ROO   | KVILLE CENTER FOR CHILD   | DRES SER | CBRS2223W004 | 47014 09/ | 06/2022 0 | 6/23/2023 | ST 3x30 I |          |         | A          | ttach          |

#### STEP 4 – ATTACHING THE ENROLLMENT – FINAL STEP

After you click the Attach link, <u>the link</u> changes to show "Detach." The prescription is now uploaded and is attached to the child's enrollment(s).

□ **The status of the prescription will show as "missing" until the enrollment(s) are attached.** (You will not be able to submit billing if the prescription is not attached to the enrollment.)

| Uploa              | d Order Image              |             |               |            |         |           |        |          |       |            |                |
|--------------------|----------------------------|-------------|---------------|------------|---------|-----------|--------|----------|-------|------------|----------------|
| Show               | w File Details Reupload Fi | le          |               |            |         |           |        |          |       |            |                |
| г <sup>Order</sup> | Details                    |             |               |            |         |           |        |          |       |            |                |
|                    | Service Type               | ICD         | Start Date    | End        | Date    | Frequer   | ncy    | Duration | I/G   | Per<br>IEP |                |
| Select             | Speech Therapy             | f80.9       | 7/1/2022      | 6/30/2     | 023     |           |        |          |       |            | Edit<br>Delete |
|                    | <b>~</b>                   |             | 7/1/2022      | 6/30/202   | 3       |           |        |          | ~     |            | Add<br>Detail  |
| Apply              | To Enrollments             |             |               |            |         |           |        |          |       |            |                |
|                    | Provider Name              |             | ESID          | From Date  | To D    | ate Se    | rvice  | S        | tatus |            |                |
| BROC               | KVILLE CENTER FOR CHILD    | RES SER CBR | S2223S0047009 | 07/04/2022 | 08/12/2 | 2022 ST 3 | 3x30 I | ON PREV  | OUS O | RDER       |                |
| BROC               | KVILLE CENTER FOR CHILD    | RES SER CBR | S2223W0047014 | 09/06/2022 | 06/23/2 | 2023 ST 3 | 3x30 I | ATTACHE  | D     | De         | etach          |
| Finis              | h and Go To Child Details  |             |               |            |         |           |        |          |       |            |                |

#### FINISH AND GO TO CHILD DETAILS

□ If you click the "Finish and Go To Child Details" button, you can check the Portal details for the uploaded prescription from the Written Orders Tab.

| Provider Name                      | ESID             | From Date  | To Date    | Service   | Status           |
|------------------------------------|------------------|------------|------------|-----------|------------------|
| BROOKVILLE CENTER FOR CHILDRES SER | CBRS2223S0047009 | 07/04/2022 | 08/12/2022 | ST 3x30 I | ON PREVIOUS ORDI |
| BROOKVILLE CENTER FOR CHILDRES SER | CBRS2223W0047014 | 09/06/2022 | 06/23/2023 | ST 3x30 I |                  |

### REVIEWING THE PRESCRIPTION DETAILS (Written Orders Tab)

After you click the "Finish and go to Child Details" button, this screen comes up.

- **Click on the Written Orders Tab to view Prescriptions.**
- You can see that a prescription was entered and includes the following information:
  - The school year for the prescription
  - Who signed the prescription
  - The signature date of the prescription
  - The date the prescription was uploaded

| Enrollmen        | ts     | Writte | en Orders | s IEPs              | c    | onsent      | s    | Documents        | CINs          |        |             |                   |       |
|------------------|--------|--------|-----------|---------------------|------|-------------|------|------------------|---------------|--------|-------------|-------------------|-------|
| Upload           |        |        | Image     |                     |      |             |      |                  |               |        |             |                   |       |
| Descrip          | otion  | Scho   | oolYear   | Signed              | Ву   | Dat<br>Sign |      | Date<br>Uploaded | Inval<br>Reas |        | Invalidated | Invalidated<br>By |       |
|                  |        | 20222  | 2         | CAROLYN<br>LEMONS   |      | 9/1/2       | 022  | 9/20/2022 🚽      | -             | -      |             |                   | manag |
|                  |        | 20222  | 2         | NORA<br>GERSTEIN    |      | 7/5/2       | 022  | 7/5/2022         |               |        |             |                   | manag |
| OT<br>Prescripti | ion    | 20212  | · · · · · | MAURICE<br>CHIANESE |      | 8/24/2      | 2021 | 9/10/2021        |               |        |             |                   | manag |
|                  |        | 20212  | · · · ·   | KATRINA<br>MACKEN   |      | 9/2/2       | 021  | 9/2/2021         |               |        |             |                   | manag |
| Prescripti       |        |        |           |                     |      |             |      |                  |               |        |             |                   |       |
| From             | То     |        | Serv      |                     | Freq | uency       |      | Signed By        | Date S        | Signed |             |                   |       |
| 7/1/2022         | 6/30/2 | 023 S  | peech Th  | erapy               | PEF  | RIEP        | CAR  | OLYN LEMONS      | 9/1/2         | 2022   | manage      |                   |       |
| 7/5/2022         | 6/30/2 | 023 S  | peech Th  | erapy               | PEF  | RIEP        | NOR  | A GERSTEIN       | 7/5/2         | 2022   | manage      |                   |       |
| 7/1/2021         | 6/30/2 | 022 0  | ccupation | al Therapy          | PEF  | RIEP        | MAU  | RICE CHIANESE    | 8/24/         | 2021   | manage      |                   |       |
| 9/2/2021         | 6/30/2 | 022 5  | peech Th  | erany               | PEF  | RIEP        | KATE | RINA MACKEN      | 9/2/2         | 2021   | manage      |                   |       |

### FINISHING AN INCOMPLETE PRESCRIPTION (Written Orders Tab)

| Upload Presc    | ription Image | C                 | lick th        | e "Mana          | age" Lin          | k.          |                   | -  | 1  |
|-----------------|---------------|-------------------|----------------|------------------|-------------------|-------------|-------------------|----|----|
| Prescription Im | ages ———      |                   |                |                  |                   |             |                   | _  | ł  |
| Description     | SchoolYear    | Signed By         | Date<br>Signed | Date<br>Uploaded | Invalid<br>Reason | Invalidated | Invalidated<br>By |    | ţ  |
|                 | 202223        | CAROLYN<br>LEMONS | 9/10/2021      | 10/13/2022       |                   |             |                   | ma | na |

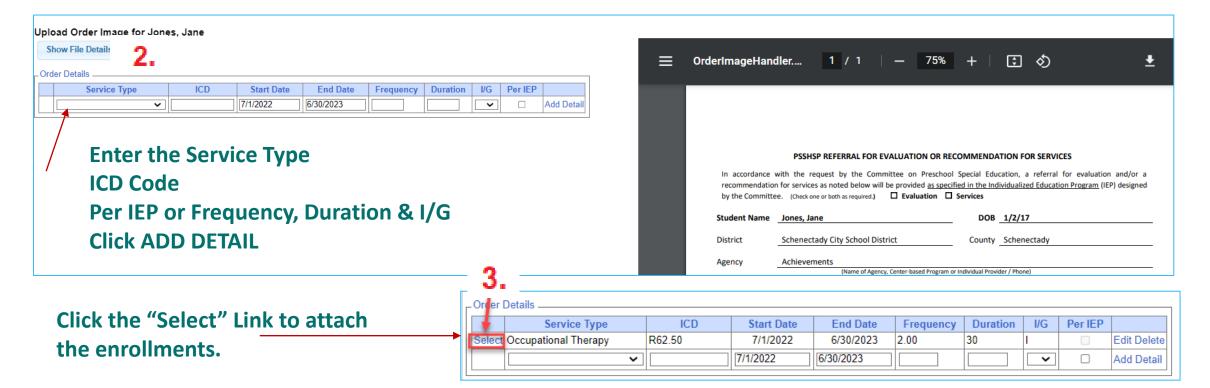

### FINISHING AN INCOMPLETE PRESCRIPTION (Written Orders Tab)

As you can see from the screenshot below, there are two prescriptions that have Image Entries, but do not have any Prescription Entries.

To finish entering the <u>Order Details</u> and <u>Enrollment Details</u>, just click the "Manage" link at the end of the row.

After you complete the prescription, you should see an entry in the *Prescription Entries* Table that corresponds with the entry in the *Images* Table.

| Child Details (J<br>Child Number: C<br>DOB: 1/2/2017<br>Address:<br>, NY |                              | County: S         | SCHENECTA<br>Schenectady<br>N | DY               |                   |             |                   |        |
|--------------------------------------------------------------------------|------------------------------|-------------------|-------------------------------|------------------|-------------------|-------------|-------------------|--------|
| Enrollments                                                              | Written Order                | rs IEPs (         | Consents                      | Documents        | CINs              |             |                   |        |
| Upload Pres                                                              | cription Image               |                   | ages are<br>ax not com        |                  |                   |             |                   |        |
| Description                                                              | SchoolYear                   | Signed By         | Date<br>Signed                | Date<br>Uploaded | Invalid<br>Reason | Invalidated | Invalidated<br>By |        |
|                                                                          | 202223                       | CAROLYN<br>LEMONS | 9/10/2021                     | 10/13/2022       |                   |             |                   | manage |
|                                                                          | 202223                       | CAROLYN<br>LEMONS | 9/1/2022                      | 10/10/2022       |                   |             |                   | manage |
| Prescription E                                                           | ntries<br>n entries found fo | or child Orde     | er Details                    | are missing.     |                   |             |                   |        |

## LIVE DEMONSTRATION

# QUESTIONS About Entering the Order Details Attaching the Enrollment

#### NPI ENTRY

- Enter the entire NPI # into the first box next to the NPI field. If you split up the NPI # in each of these boxes, you will not receive a result.
- After you enter the NPI # and click Search, you will need to "Select" the NPI search item.

| Upload Order Image                                                             |                                                                       |
|--------------------------------------------------------------------------------|-----------------------------------------------------------------------|
| Reupload File                                                                  |                                                                       |
| Order Image Details                                                            | Upload Order Image                                                    |
| Child<br>Hansen, Mark County: ERIE District: Buffalo DOB: 4/3/2019 Rada Sacrah | Reupload File                                                         |
| Hansen, Mark County: ERIE District: Buffalo DOB: 4/3/2019 Redo Search          | Order Image Details                                                   |
| Period of Service                                                              | Child                                                                 |
| SApplies to entire school year 2022 - 2023 ▼                                   | Hansen, Mark County: ERIE District: Buffalo DOB: 4/3/2019 Redo Search |
| ○Applies to specific school year / session 	v                                  |                                                                       |
| O Applies to specific date range                                               | Period of Service                                                     |
| Ordering Provider Details                                                      | ● Applies to entire school year 2022 - 2023 ▼                         |
| _ Search Criteria                                                              | O Applies to specific school year / session                           |
| NDL Basing With: (010000151) Fade With:                                        | O Applies to specific date range                                      |
| Last Name: Begins With: Ends With: Ends With: State: Search                    | Ordering Provider Details                                             |
| First Name: Begins With: Ends With: Clear                                      | Ordering Practitioner Details                                         |
|                                                                                | 4042222454                                                            |
|                                                                                | Name: CAROLYN LEMONS                                                  |
| NPI Last Name First Name Credentials Address1 City State Zip                   | Address: 522 GLENWOOD AVE                                             |
| Select 1912322454 LEMONS CAROLYN 522 GLENWOOD AVE NEW BOSTON OH 456625505      | NEW BOSTON, OH 456625505                                              |

#### NO SAVE BUTTON

The Save Button will not populate to the screen until all of the eight boxes have been entered/selected. If any of these items cannot be entered or selected that means a replacement prescription should be requested (which will have a subsequent signature date).

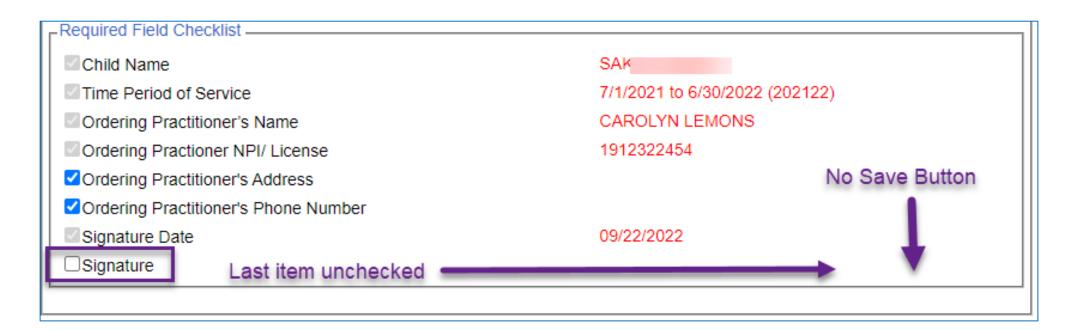

#### **THE SIGNATURE DATE HAS NOT BEEN ENTERED.**

- Since the Signature Date is entered last just before the Manual Selection, it often gets skipped in the entry process.
- If the Signature Date is not entered, the SAVE button will not populate.

| Jpload Order Image                                                                                                    |
|----------------------------------------------------------------------------------------------------|
| Reupload File                                                                                                    |
| Order Image Details                                                                                                    |
| Child                                                                                                    |
| Hansen, Mark County: ERIE District: Buffalo DOB: 4/3/2019 Redo Search                                                                              |
| Period of Service                                                                                                    |
| <ul> <li>● Applies to entire school year</li> <li>○ Applies to specific school year / session</li> <li>○ Applies to specific date range</li> </ul> |
| Ordering Provider Details                                                                                                    |
| Ordering Practitioner Details                                                                                                    |
| NPI:       1912322454         Name:       CAROLYN LEMONS         Address:       522 GLENWOOD AVE         NEW BOSTON, OH 456625505                  |
| Date Signed: Redo NPI Search                                                                                                    |
| Required Field Checklist                                                                                                    |
| Child Name Mark Hansen                                                                                                    |
| Time Period of Service 7/1/2022 to 6/30/2023 (202223)                                                                                              |
| Ordering Practitioner's Name CAROLYN LEMONS                                                                                                    |
| Ordering Practioner NPI/ License 1912322454                                                                                                    |
| Ordering Practitioner's Address                                                                                                    |
| Ordering Practitioner's Phone Number                                                                                                    |
| Signature Date Not entered/checked.                                                                                                    |

#### ONE (OR MORE) OF THE ITEMS THAT REQUIRE MANUAL SELECTION HAVE NOT BEEN SELECTED.

- The person uploading the prescription must visually inspect the scanned prescription to ensure that the ordering practitioner's Address, Phone Number and Signature are delineated on the prescription and are legible.
- If all of the Required Fields are not selected, the SAVE button will not populate to the screen.

| Child<br>Hansen, Mark County: ERIE District: Buffalo DOB: 4/3/2019 Redo Search<br>Period of Service<br>Applies to entire school year 2022 - 2023<br>Applies to specific school year / session<br>Applies to specific date range<br>Ordering Provider Details<br>Ordering Practitioner Details<br>NPI: 1912322454<br>Name: CAROLYN LEMONS<br>Address: 522 GLENWOOD AVE<br>NEW BOSTON, OH 456625505<br>Date Signed: 1/18/2023 Redo NPI Search                 |
|----------------------------------------------------------------------------------------------------|
| Period of Service <ul> <li>Applies to entire school year</li> <li>Applies to specific school year / session</li> <li>Applies to specific date range</li> </ul> Ordering Provider Details   Ordering Practitioner Details   NPI: 1912322454   Name: CAROLYN LEMONS   Address: 522 GLENWOOD AVE   NEW BOSTON, OH 456625505   Date Signed: 1/18/2023 Redo NPI Search                                                                                           |
| Hansen, Mark       County:       ERIE       District:       Buffalo       DOB:       4/3/2019       Redo Search         Period of Service                                                                                                    |
| Period of Service <ul> <li>Applies to entire school year / session</li> <li>Applies to specific school year / session</li> <li>Applies to specific date range</li> <li>Ordering Provider Details</li> <li>Ordering Practitioner Details</li> <li>NPI: 1912322454</li> <li>Name: CAROLYN LEMONS</li> <li>Address: 522 GLENWOOD AVE</li> <li>NEW BOSTON, OH 456625505</li> </ul> <li>Date Signed: 1/18/2023         <ul> <li>Redo NPI Search</li> </ul> </li> |
| <ul> <li>Applies to entire school year</li> <li>Applies to specific school year / session</li> <li>Applies to specific date range</li> <li>Ordering Provider Details</li> <li>Ordering Practitioner Details</li> <li>NPI: 1912322454</li> <li>Name: CAROLYN LEMONS</li> <li>Address: 522 GLENWOOD AVE</li> <li>NEW BOSTON, OH 456625505</li> <li>Date Signed: 1/18/2023</li> </ul>                                                                          |
| Applies to specific school year / session   Applies to specific date range   Ordering Provider Details   Ordering Practitioner Details   Ordering Practitioner Details   NPI:   1912322454   Name:   CAROLYN LEMONS   Address:   522 GLENWOOD AVE   NEW BOSTON, OH 456625505   Date Signed: 1/18/2023 Redo NPI Search                                                                                                    |
| Ordering Provider Details Ordering Practitioner Details NPI: 1912322454 Name: CAROLYN LEMONS Address: 522 GLENWOOD AVE NEW BOSTON, OH 456625505 Date Signed: 1/18/2023 Redo NPI Search                                                                                                    |
| Ordering Practitioner Details         NPI:       1912322454         Name:       CAROLYN LEMONS         Address:       522 GLENWOOD AVE         NEW BOSTON, OH 456625505         Date Signed:       1/18/2023         Redo NPI Search                                                                                                    |
| NPI:     1912322454       Name:     CAROLYN LEMONS       Address:     522 GLENWOOD AVE       NEW BOSTON, OH 456625505       Date Signed:     1/18/2023   Redo NPI Search                                                                                                    |
| Name:     CAROLYN LEMONS       Address:     522 GLENWOOD AVE       NEW BOSTON, OH 456625505       Date Signed:     1/18/2023   Redo NPI Search                                                                                                    |
| Address:     522 GLENWOOD AVE<br>NEW BOSTON, OH 456625505       Date Signed:     1/18/2023       Redo NPI Search                                                                                                    |
| Kede Hri Search                                                                                                    |
|                                                                                                    |
| Required Field Checklist                                                                                                    |
| Child Name Mark Hansen                                                                                                    |
| Time Period of Service 7/1/2022 to 6/30/2023 (202223)                                                                                                    |
| Ordering Practitioner's Name CAROLYN LEMONS                                                                                                    |
| Ordering Practioner NPI/ License 1912322454                                                                                                    |
| Ordering Practitioner's Address                                                                                                    |
| Ordering Practitioner's Phone Number Highlighted fields have                                                                                                    |
| Signature Date 1/18/2023 not been selected.                                                                                                    |
| Signature                                                                                                    |

### **UNMATCHED ENROLLMENTS**

## How does this work when the county/school district doesn't create an enrollment until after the service starts?

- Do Not wait for the "official" enrollment to be entered by the county/school district before uploading a prescription. You will
  most likely have to begin treating the child prior to the creation of the official enrollment.
- Agencies & Independent Providers have the ability to create "unmatched" children and enrollments.
- Unmatched children and enrollments are placeholders. They exist so you can work contemporaneously while waiting for the official record to be created (by the county or school district).
- With an unmatched child and/or enrollment, you can **complete treatment logs, create digital orders, upload prescriptions**, etc.
- When the official record is created, the billing provider (agency/independent provider) will need to "match" the temporary (unmatched) record to the official record. The matching process moves all the written orders, treatment logs, etc., to the "official" record and the temporary (unmatched) record is deleted.
- Independent providers will need to complete both processes (creating the unmatched child/enrollment and then matching).

## McGuinness Medicaid-in-Education Contact Information

James McGuinness and Associates, Inc. 1482 Erie Boulevard Schenectady, NY 12305 Phone: (518) 393-3635 Fax: (518) 393-9938

Deborah Frank, McGuinness Medicaid Specialist – <u>dfrank@jmcguinness.com</u> – Extension #41
 Kelly Knowles, McGuinness Medicaid Team – <u>kknowles@jmcguinness.com</u> – Extension #28
 Danielle Croskey, McGuinness Medicaid Team – <u>dcrosley@jmcguinness.com</u> – Extension #47
 Ellen Farney, McGuinness Medicaid Team – <u>efarney@jmcguinness.com</u> – Extension #50

## Follow-up

This presentation will be recorded and the PowerPoint presentation will be uploaded to the Portal Knowledge Base for future reference.

- Search for help in our Knowledge Base: <u>http://support.cpseportal.com/Main/Default.aspx</u>
- Portal Support Email: <u>Support@cpseportal.com</u>
- Medicaid Support Email: <u>Medicaid@CPSEPortal.com</u>
- Questions/Guidance regarding Medicaid compliance:
   Contact Deborah Frank <u>dfrank@jmcguinness.com</u>, 518-393-3635, Ext. #41

#### HELPFUL LINKS

- CPSE Portal Knowledge Base Links for Medicaid
- http://support.cpseportal.com/kb/a231/medicaid-knowledge-base-links.aspx